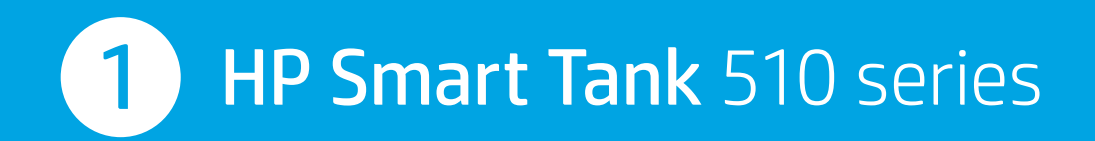

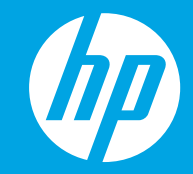

## **เร มต นท น ิ ่ ี ่ Mulai dari sini**  TH ID EN **Start here**

**從這裡開始**  ZHTW

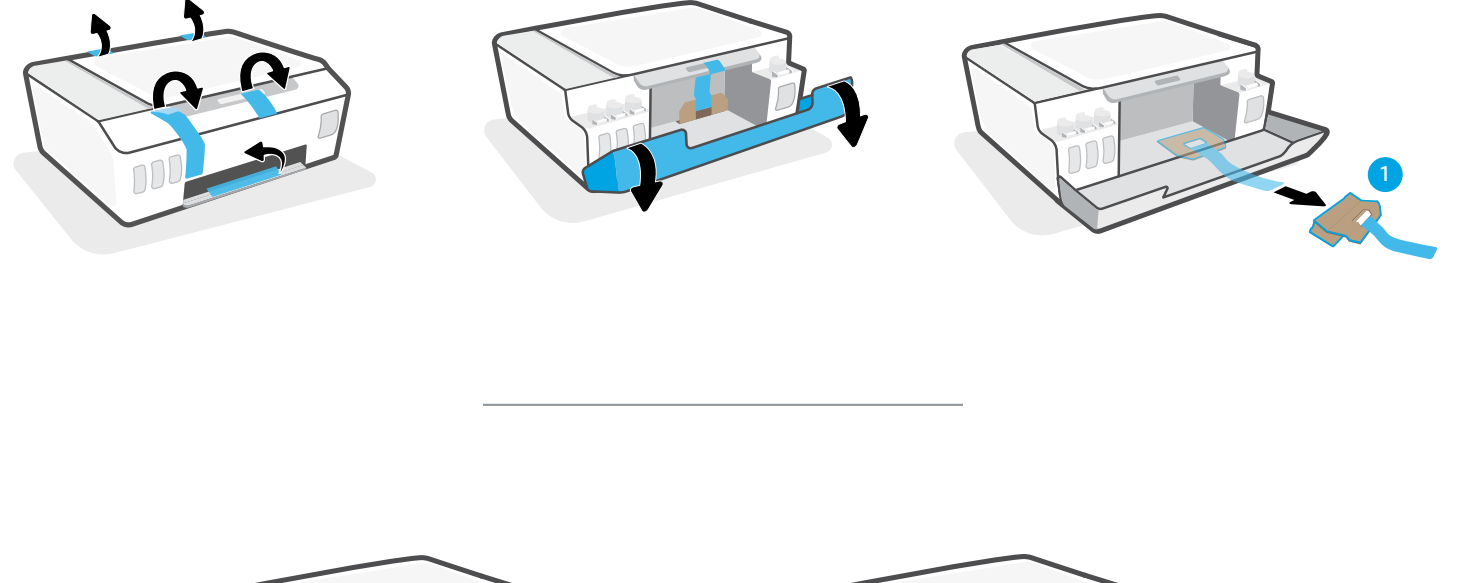

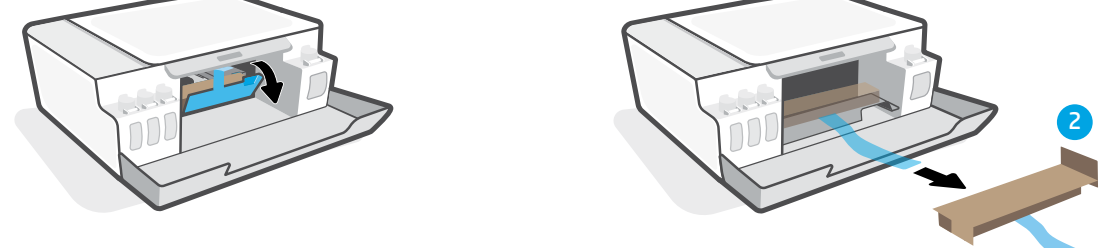

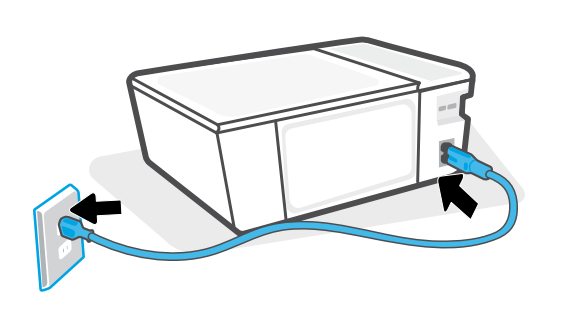

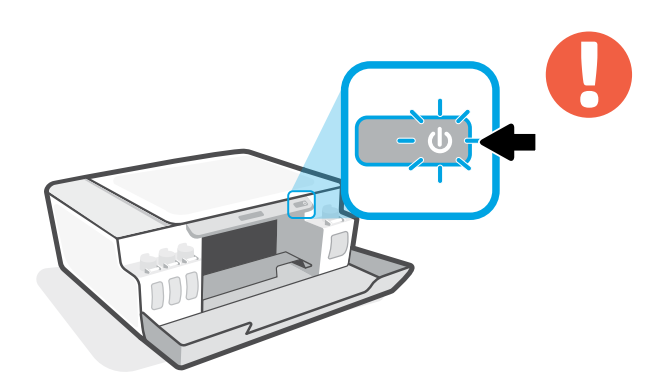

- EN Turn on printer.
- Nyalakan printer. ID
- **้า**ฯ เปิดเครื่องพิมพ์
- **ZHTW 開啟印表機。**

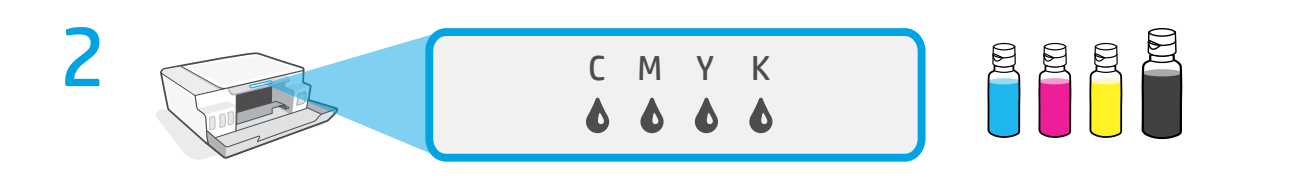

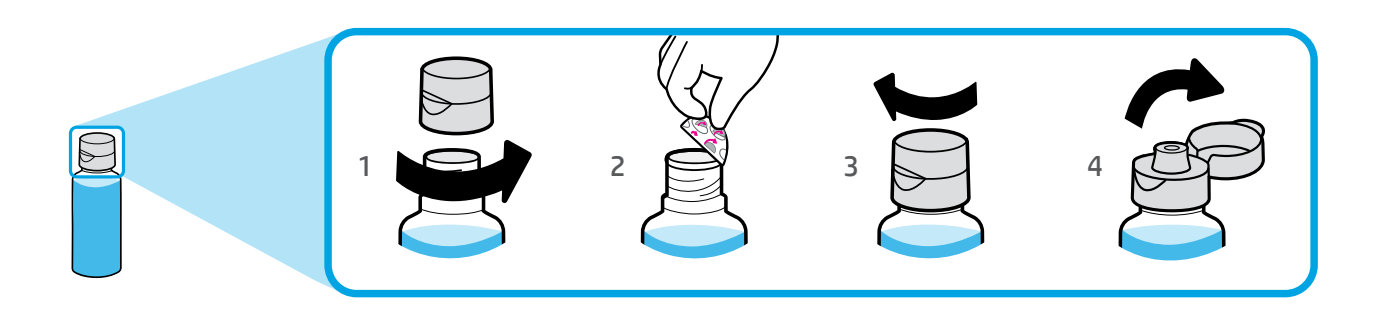

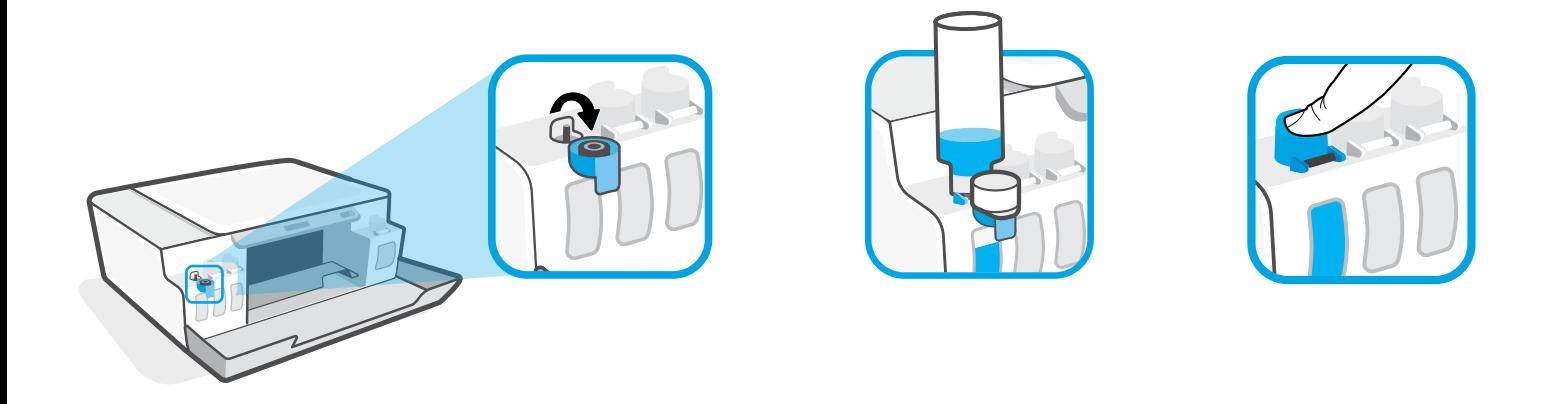

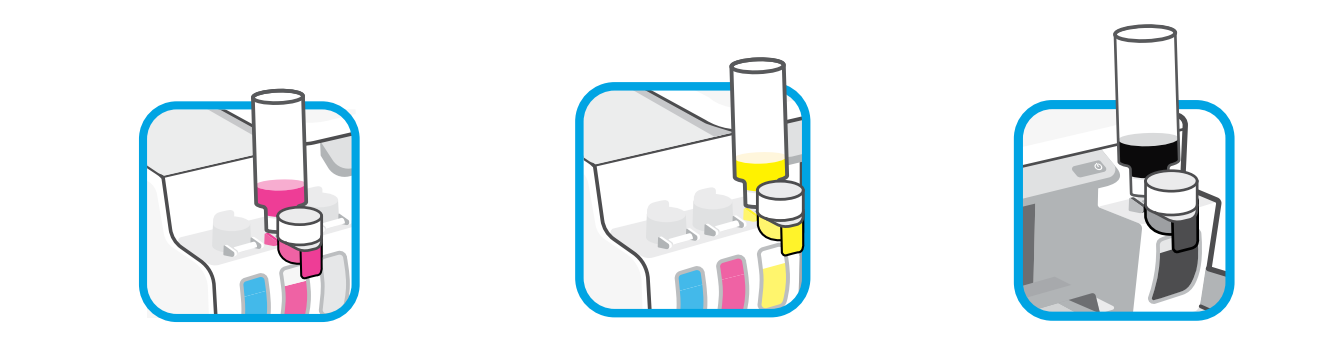

- $F_N$  Fill ink tanks.
- Isi tangki tinta. ID
- **้า**ฯ เติมหมึกลงในถัง
- 패</sup> 填充墨罐。

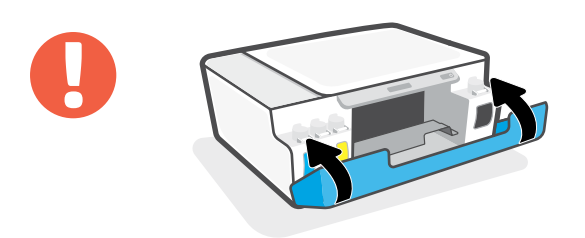

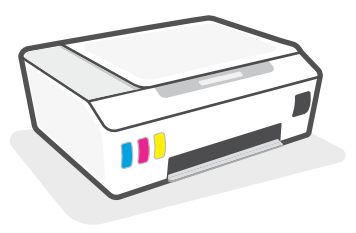

- Close doors. **EN**
- Tutup pintu. **ID**
- ปิ ดฝาครอบ **TH**
- 關閉擋門。 **ZHTW**

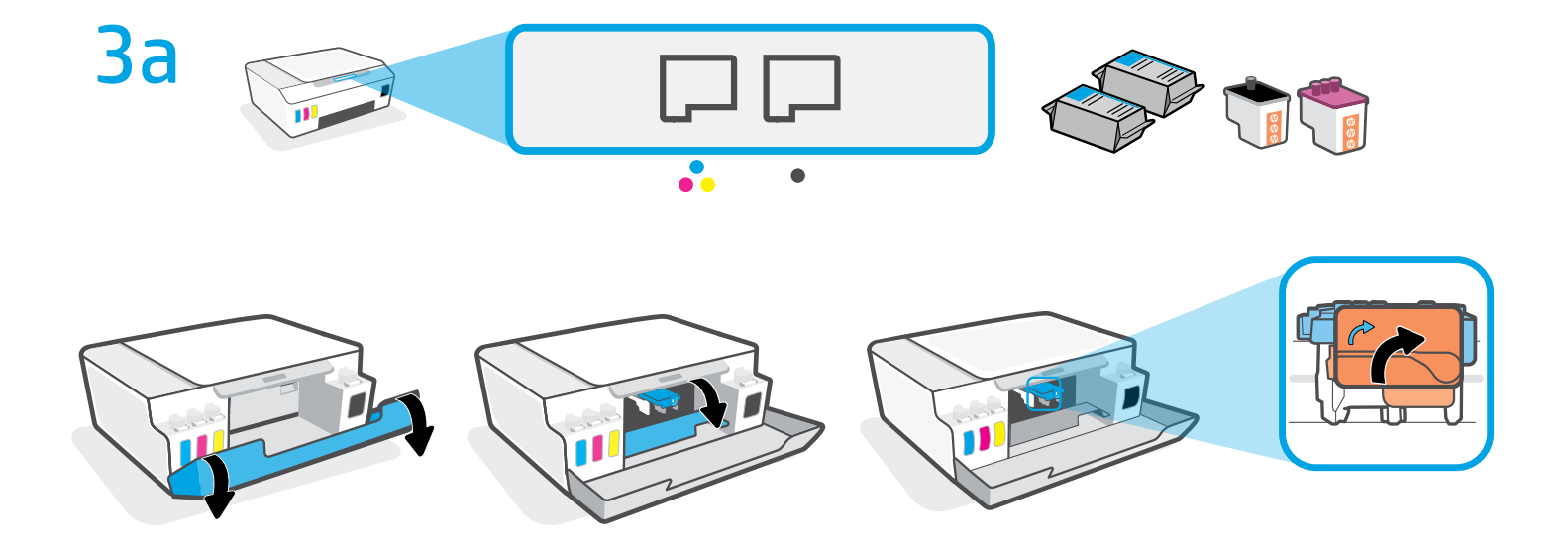

- EN Open doors. Wait for carriage to move to center and stop. Turn orange handle.
- Buka pintu. Tunggu sampai kereta cetak bergerak ke tengah dan berhenti. Putar gagang **ID** oranye.
- тн เปิดฝาครอบ รอให้แคร่พิมพ์เลื่อนไปอยู่ตรงกลางเครื่องจนกระทั่งหยุด หมุนที่จับสีส้ม ่ ่
- **ZHTW 打開擋門。等待滑動架移到中央後停止。轉動橙色把手。**

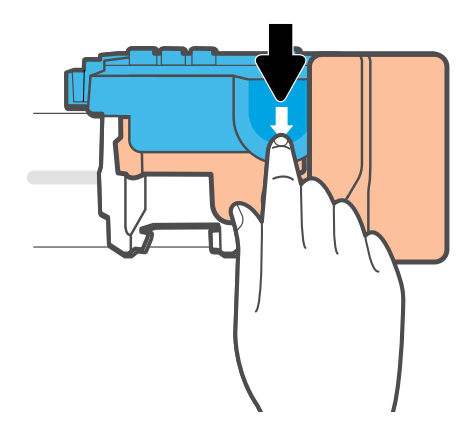

- **EN** Press down on blue latch to open.
- **ID** Tekan selot biru untuk membuka.
- **TH** กดสลักสีน้ำเงินลงเพื่อเปิด
- **ZHTW 下壓藍色卡榫將它打開。**

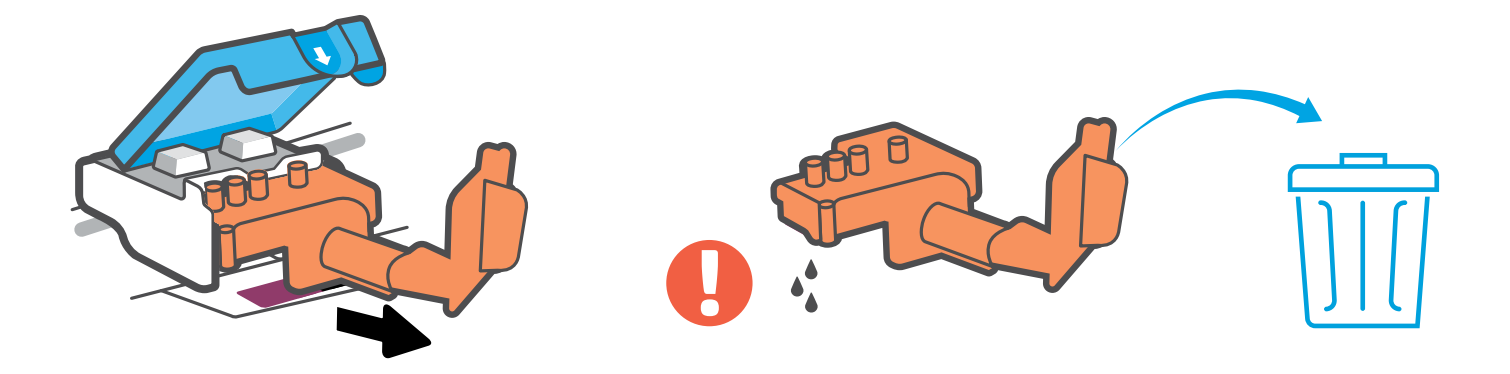

- Remove and discard orange plastic piece. Handle carefully to avoid ink stains. **EN**
- Lepas dan buang bagian plastik berwarna oranye. Pegang dengan hati-hati agar tidak **ID** terkena noda tinta.
- ถอดและนำชิ้นส่วนพลาสติกสี่ส้มไปทิ้ง ระมัดระวังอย่าให้คราบหมึกเปื้อน ้ **TH**
- **\*™ 將橙色塑膠片取出並丟棄。請小心操作,以免沾到墨水。**

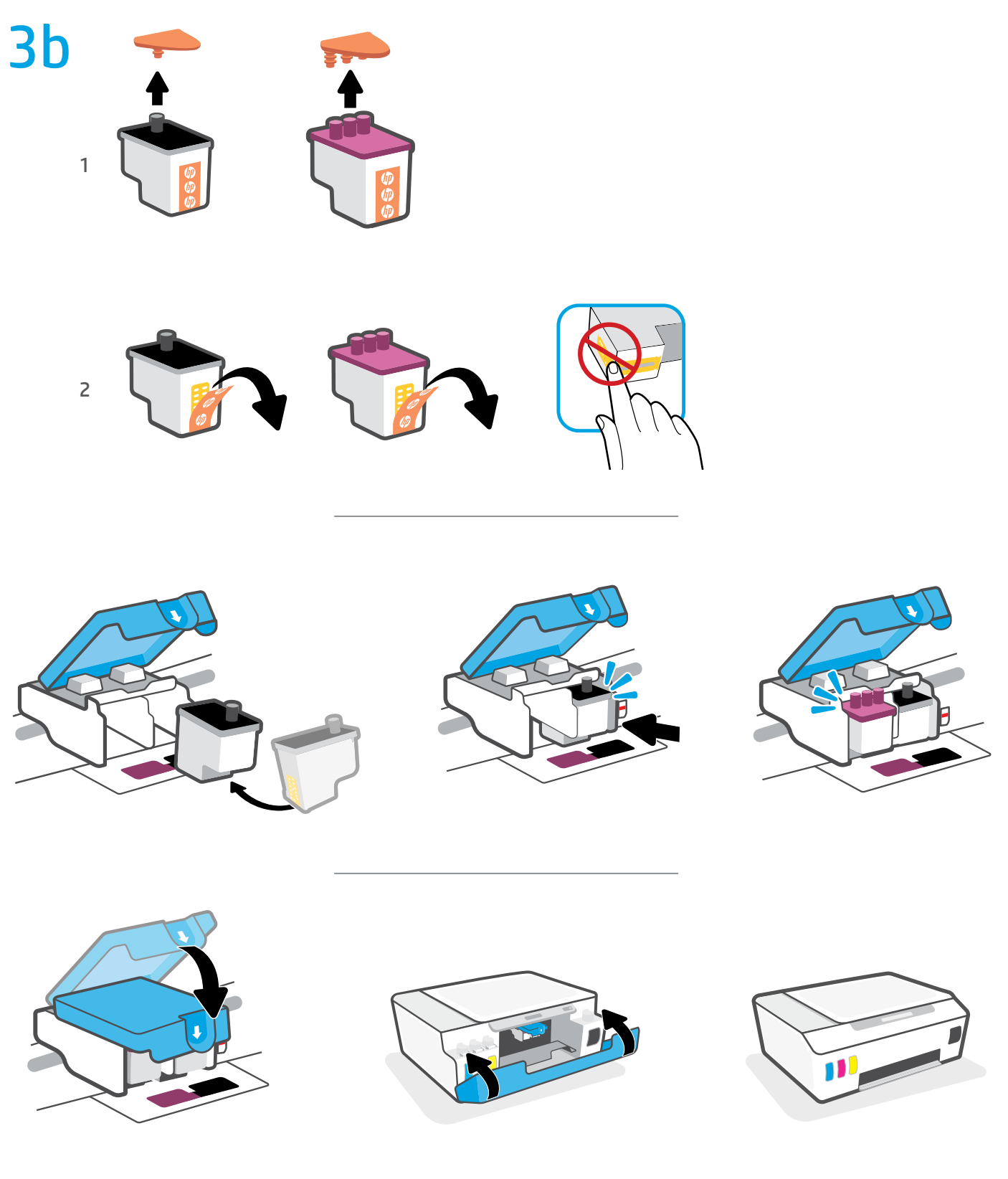

- Install printheads. Close blue latch and doors. **EN**
- Pasang kepala cetak. Tutup selot biru dan pintu. **ID**
- ติดตั้งหัวพิมพ์ ปิดสลักสีน้ำเงินและฝาครอบ **TH**
- শ™ 安裝列印頭。關閉藍色卡榫和擋門。

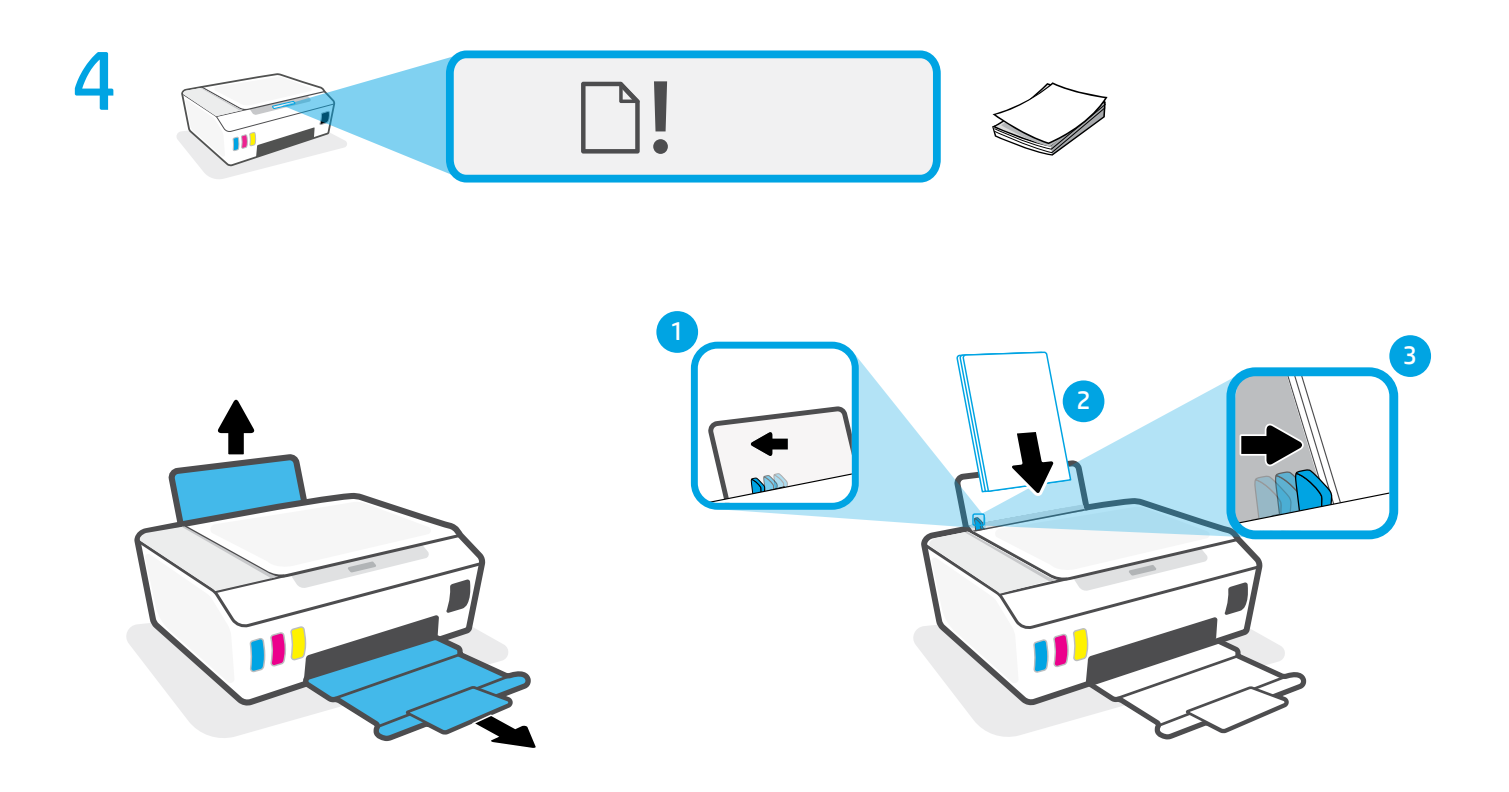

- **EN** Load paper.
- **ID** Masukkan kertas.
- **TH** ใสกระดาษ ่
- **ZHTW** 放入紙張。

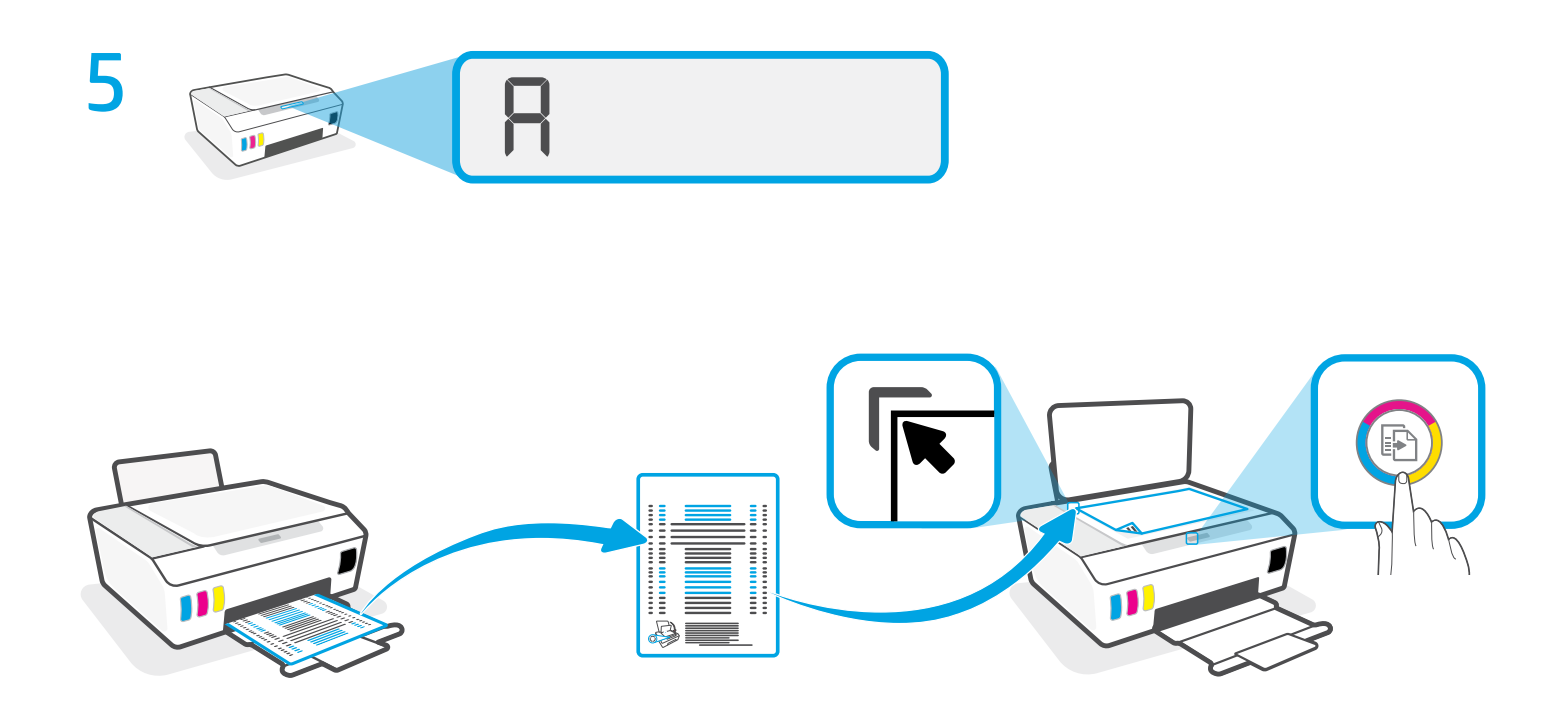

- **EN** Scan the alignment page printed by pressing (Color Copy button).
- **ID** Pindai halaman penyejajaran yang dicetak dengan menekan **(B**) (Tombol Fotokopi Berwarna).
- ™ สแกนหน้าการจัดแนวที่พิมพ์โดยกดปุ่ม **® (**ทำสำเนาสี่)
- 按下 3(「彩色影印」按鈕) 掃描印出的校正頁。 **ZHTW**

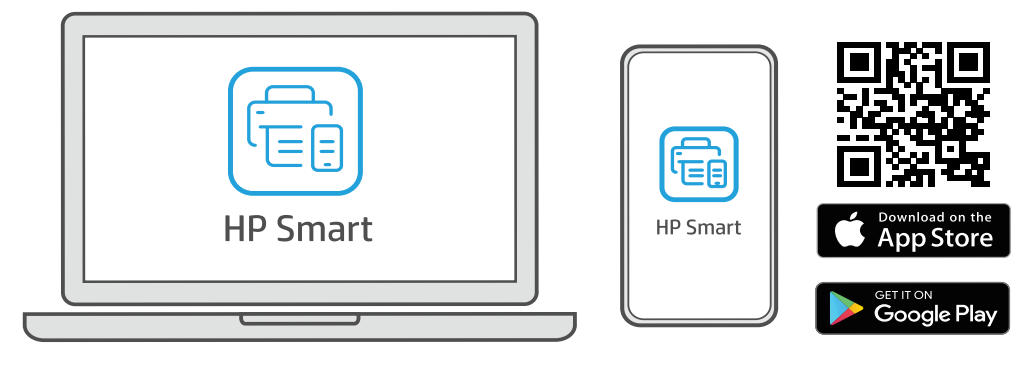

[123.hp.com](https://123.hp.com)

- Install HP Smart software from **[123.hp.com](https://123.hp.com)** or your app store **(required)**. Use a computer or mobile device. **EN**
- Instal perangkat lunak HP Smart dari **[123.hp.com](https://123.hp.com)** atau app store Anda **(wajib)**. Gunakan komputer atau perangkat mobile. **ID**
- ติดตั้งซอฟต์แวร์ HP Smart จาก **[123.hp.com](https://123.hp.com)** หรือ app store ของคุณ <mark>(จำเป็น)</mark>. ใช้คอมพิวเตอร์หรือ อปกรณ์มือถือ. **TH**
- 從 **[123.hp.com](https://123.hp.com)** 或您的應用程式商店安裝 HP Smart 軟體 **(必要動作)**。使用電腦或行 動裝置。 **ZHTW**

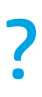

6

## ? **[hp.com/support/printer-setup](https://www.hp.com/support/printer-setup
)**

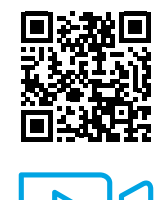

- **EN Trouble getting started?** Find setup information and videos online.
- **Mengalami masalah saat memulai?** Temukan informasi penyiapan dan video secara online. **ID**
- **TH ประสบปัญหาในการเริ่มต้นใช้งานใช ่ ไหม**ค้นหาข้อมูลและวิดี โอเกี่ยวกับการตั้งค่าผ่านทางออนไลน์.
- **ZHTW 開始使用時遇到問題?**在線上尋找設定資訊及視訊。

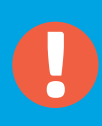

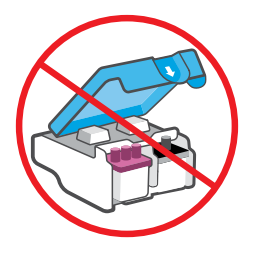

- After setup, do not open blue latch unless instructed to do so. **EN**
- Setelah penyetelan, jangan buka selot biru kecuali jika diperintahkan untuk membukanya. **ID**
- หลังจากตั้งค่าเสร็จ อย่าเปิดสลักสี่น้ำเงิน ยกเว้นเป็นการปฏิบัติตามคำแนะนำ **TH**
- 設定完成後,除非有指示要求,否則請勿打開藍色卡榫。 **ZHTW**

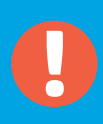

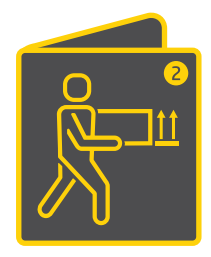

**EN** If moving printer outside home or office with ink tanks filled, see "Moving printer?" guide to prevent ink leakage or printer damage.

**Note:** When unpacking printer for first time, retain the packing materials for repacking.

**ID** Jika ingin memindahkan printer keluar rumah atau kantor dengan tangki tinta yang terisi, baca panduan "Ingin memindahkan printer?" agar tidak terjadi kebocoran tinta atau kerusakan pada printer.

**Catatan:** Saat pertama kali mengeluarkan printer dari kardus, simpan kardus untuk mengemas kembali printer.

- тн หากต้องการย้ายเครื่องพิมพ์ไปข้างนอกที่พักอาศัยหรือสำนักงานในขณะที่เติมหมึกลงในถังแล้ว ่ ให้อ่านคำแนะนำ "ต้องการย้ายเครื่องพิมพ์ใช่ ไหม" เพื่อป้องกันไม่ให้หมึกรั่วหรือเครื่องพิมพ์เสียหาย ่ ่ **หมายเหตุ:** เมื่อแกะหีบห่อเครื่องพิมพ์ ในครั้งแรกให้เก็บวัสดุหีบห่อไว้สำหรับการนำกลับมาบรรจุซ้ำอีกครั้ง ่ ้
- **ZHTW 若要在墨罐裝有墨水的情況下,將印表機搬到住宅或辦公室外,請參閱「搬動印表** 機?」指引,以免墨水漏出或印表機受損。 **附註:**初次把印表機從包裝盒中取出後,請妥善保留包裝材料,以供重新包裝時 使用。

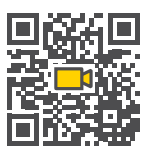

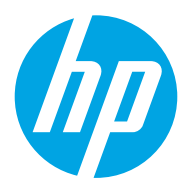

**EN ID TH ZHTW**

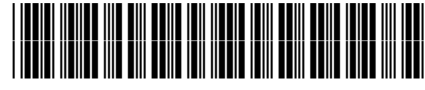

The Apple logo is a trademark of Apple Inc., registered in the U.S. and other countries. App Store is a service mark of Apple Inc. Android, Google Play, and the Google Play logo are trademarks of Google Inc. Printed in China

© Copyright 2020 HP Development Company, L.P.

1TJ09-90093